# **GPRS**

**Ying-Chu Lo**

**Mar 02, 2023**

# **CONTENTS:**

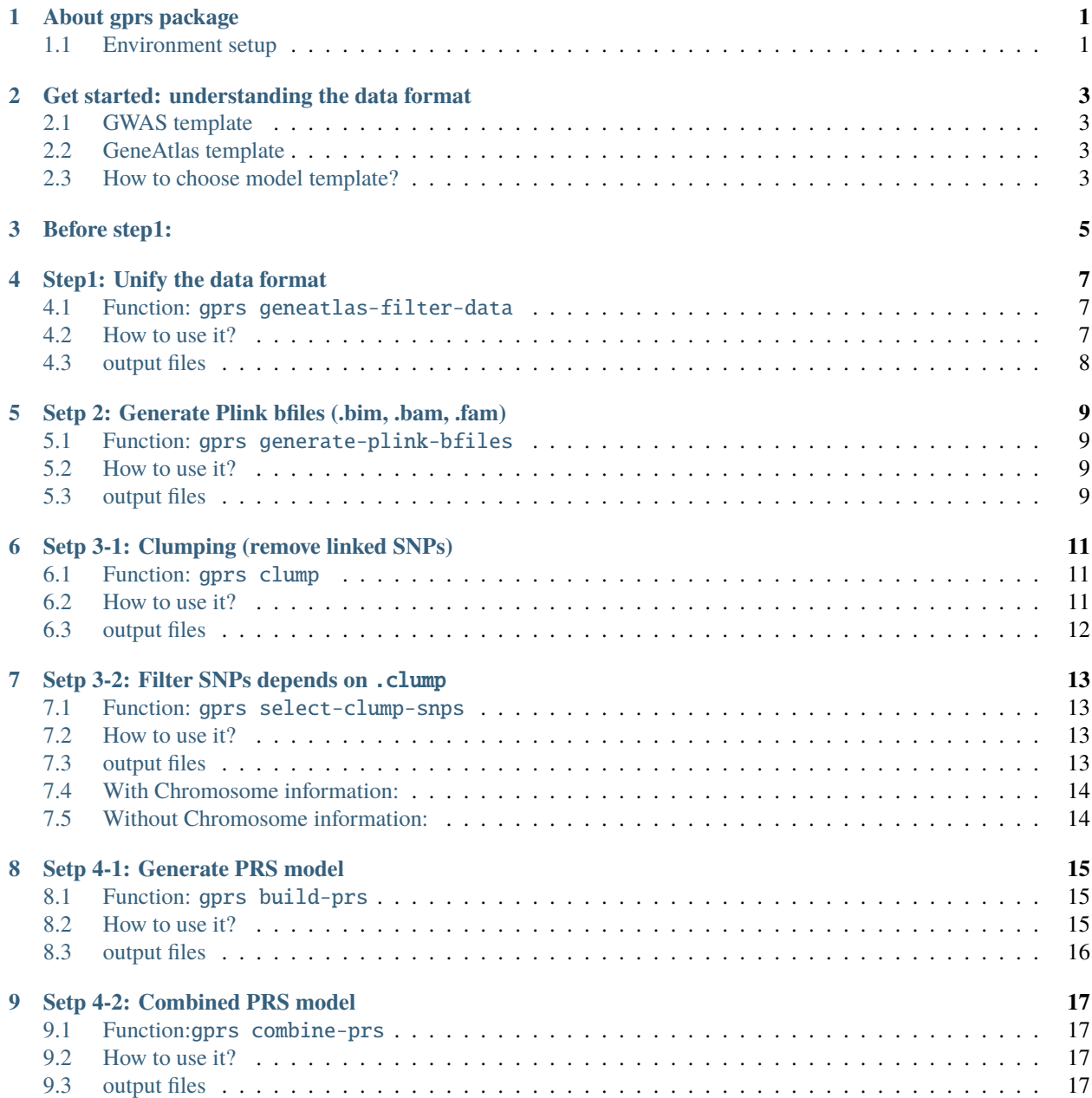

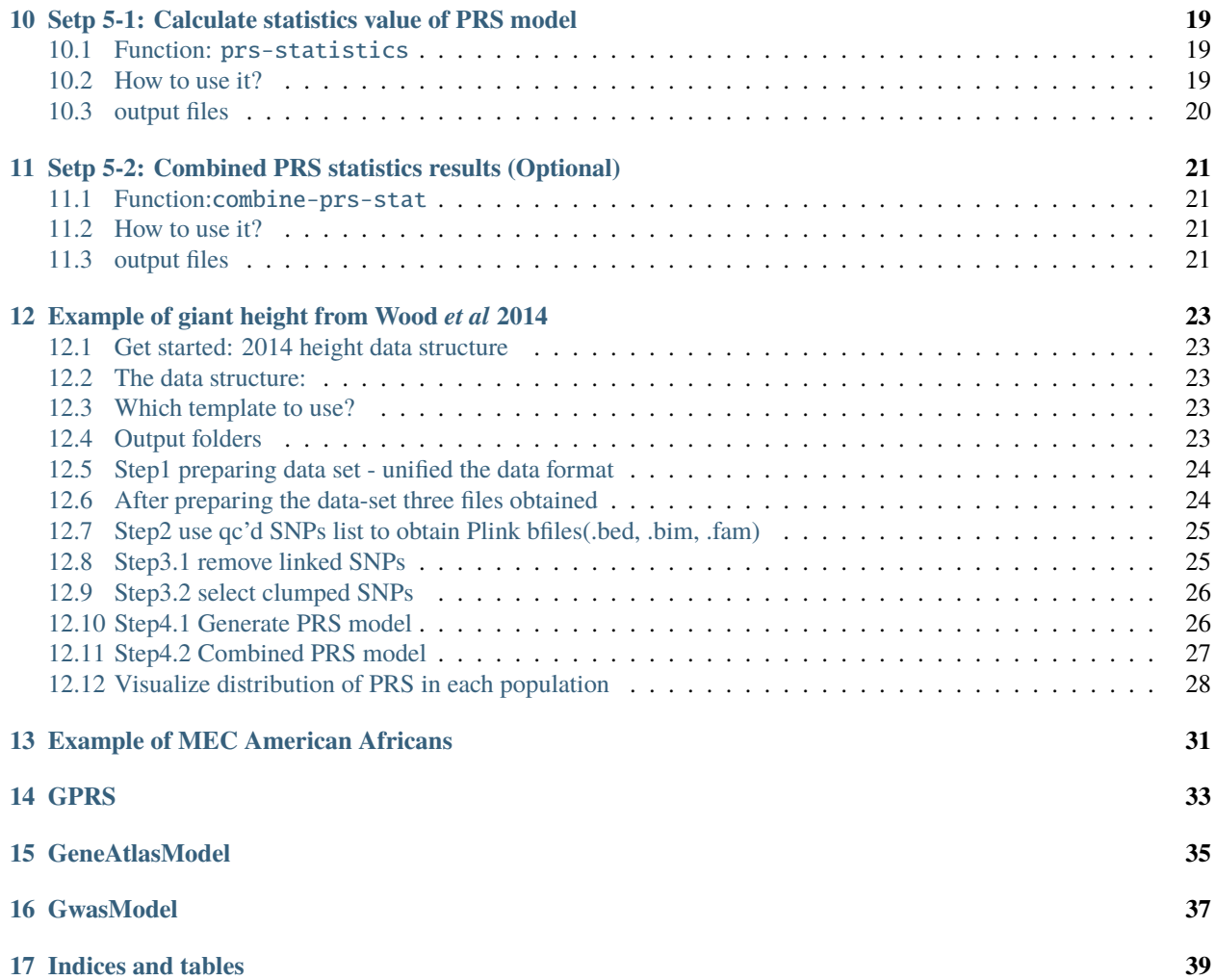

#### **ONE**

### **ABOUT GPRS PACKAGE**

<span id="page-4-0"></span>This package aims to generate the PRS model from GWAS summary statistics. It is designed to deal with the data format based on the GWAS catalog and GeneATLAS database GWAS summary statistics data.

- Understanding the workflow of this package:
- 1. Filter GWAS summary statistics files (remove duplicate SNPID and select significant SNPs by P-value)
- 2. Generate bfiles by Plink1.9
- 3. Do clumping by Plink1.9
- 4. Generate PRS model by Plink2.0
- 5. Calculate statistic value of PRS model

#### <span id="page-4-1"></span>**1.1 Environment setup**

1. Setup virtualenv

\$ python3 -m venv venv

2. Activate virtualenv

\$ source ./venv/bin/activate

3. Install this package

\$ pip install -e .

- Twelve commands in gprs:
- 1. geneatlas-filter-data
- 2. gwas-filter-data
- 3. generate-plink-bfiles
- 4. clump
- 5. select-clump-snps
- 6. build-prs
- 7. combine-prs
- 8. prs-statistics
- 9. combine-prs-stat
- 10. transfer\_atcg (optional)
- 11. sub-setpop (optional)
- 12. generate\_plink\_bfiles\_w\_individual\_info (optional)
- 13. random\_draw\_samples\_from\_fam (optional)
- 14. subset\_vcf\_w\_random\_sample (optional)

**TWO**

# <span id="page-6-0"></span>**GET STARTED: UNDERSTANDING THE DATA FORMAT**

- <span id="page-6-1"></span>**2.1 GWAS template**
- <span id="page-6-2"></span>**2.2 GeneAtlas template**
- <span id="page-6-3"></span>**2.3 How to choose model template?**

# **THREE**

# **BEFORE STEP1:**

<span id="page-8-0"></span>Please unzip your .gz file first.

# **STEP1: UNIFY THE DATA FORMAT**

<span id="page-10-0"></span>After knowing the data format, users can choose the model (gwas or geneatlas) to unify the data format and filter out SNPs(optional). :heavy\_exclamation\_mark: SNPs are extract out by RSID not chromosome position

# <span id="page-10-1"></span>**4.1 Function:** gprs geneatlas-filter-data

Filter GeneAtlas csv file by P-value and unify the data format as following order: SNPID, ALLELE, BETA, StdErr, Pvalue

#### <span id="page-10-2"></span>**4.2 How to use it?**

Shell:

```
$ gprs geneatlas-filter-data --ref [str] --data_dir [str] --result_dir [str] --snp_id_
˓→header [str] --allele_header [str] --beta_header [str] --se_header [str] --pvalue_
˓→header [str] --pvalue [float/scientific notation] --output_name [str]
$ gprs gwas-filter-data --ref [str] --data_dir [str] --result_dir [str] --snp_id_header␣
˓→[str] --allele_header [str] --beta_header [str] --se_header [str] --pvalue_header␣
˓→[str] --pvalue [float/scientific notation] --output_name [str]
```
Python:

```
from gprs.gene_atlas_model import GeneAtlasModel
if {\_}name{\_} == ' {\_}main{\_}':geneatlas = GeneAtlasModel( ref='1000genomes/hg19',
                    data_dir='data/2014_GWAS_Height' )
   geneatlas.filter_data( snp_id_header='MarkerName',
                            allele_header='Allele1',
                            beta_header='b',
                            se_header ='SE',
                            pvalue_header='p',
                            output_name='2014height')
from gprs.gwas_model import GwasModel
if _name__ == ' _main_':
    gwas = GwasModel( ref='/home1/ylo40816/1000genomes/hg19',
                 data_dir='/home1/ylo40816/Projects/GPRS/data/2019_GCST008970')
```
(continues on next page)

(continued from previous page)

```
gwas.filter_data( snp_id_header='RSID',
               allele_header='Allele1',
               beta_header='Effect',
               se_header='StdErr',
               pvalue_header='P-value',
               output_name='GCST008970',
               file_name='gout_chr1_22_LQ_IQ06_mac10_all_201_rsid.csv')
```
# <span id="page-11-0"></span>**4.3 output files**

- \*.QC.csv (QC files )
- \*.csv (snplist)

**FIVE**

### <span id="page-12-0"></span>**SETP 2: GENERATE PLINK BFILES (.BIM, .BAM, .FAM)**

After filtering SNPs in GWAS summary statistics data. Users have to generate plink files for generate PRS model.

#### <span id="page-12-1"></span>**5.1 Function:** gprs generate-plink-bfiles

This option encodes plink1.9 make-bed function

```
plink --vcf [ref] --extract [snplists after qc] --make-bed --out [bfile folder/output_
\rightarrowname]
```
#### <span id="page-12-2"></span>**5.2 How to use it?**

Shell:

```
$ gprs generate-plink-bfiles --ref [str] --snplist_name [str] --symbol [str] --output_
˓→name [str]
```
Python:

```
from gprs.gene_atlas_model import GeneAtlasModel
if __name__ == '__main__':geneatlas = GeneAtlasModel( ref='1000genomes/hg19',
                    data_dir='data/2014_GWAS_Height' )
    geneatlas.generate_plink_bfiles(snplist_name='2014height_MEC', output_name=
˓→'2014height_hg38',extra_commands="--vcf-half-call r" ,symbol='_GRCh38.genotypes')
```
# <span id="page-12-3"></span>**5.3 output files**

- \*.bim
- \*.bed
- \*.fam

**SIX**

# **SETP 3-1: CLUMPING (REMOVE LINKED SNPS)**

#### <span id="page-14-1"></span><span id="page-14-0"></span>**6.1 Function:** gprs clump

This option encodes plink1.9 clump function

```
plink --bfile [bfiles] --clump [qc snpslists] --clump-p1 --clump-p2 --clump-r2 --
˓→clump-kb --clump-field --clump-snp-field --out
```
The plink\_bfiles\_dir, qc snpslists and clump\_output\_dir will automatically be filled in the script. Users have to indicate the options below.

# <span id="page-14-2"></span>**6.2 How to use it?**

Shell:

```
$ gprs clump --ref [str] --data_dir [str] --clump_kb [int] --clump_p1 [float/scientific␣
˓→notation] --clump_p2 [float/scientific notation] --clump_r2 [float] --clump_field␣
˓→[str] --clump_snp_field [str] --plink_bfile_name [str] --qc_file_name [str] --output_
˓→name [output name]
```
Python:

```
from gprs.gene_atlas_model import GeneAtlasModel
if __name__ == '__main__':geneatlas = GeneAtlasModel( ref='1000genomes/hg19',
                    data_dir='data/2014_GWAS_Height' )
   geneatlas.clump(output_name='2014height',
                    clump_kb='250',
                    clump_p1='0.02', clump_p2='0.02',
                    qc_file_name='2014height',
                    plink_bfile_name='2014height')
```
# <span id="page-15-0"></span>**6.3 output files**

• \*.clump

**SEVEN**

# **SETP 3-2: FILTER SNPS DEPENDS ON** .CLUMP

<span id="page-16-0"></span>After clumping, we have to filter SNPs again, to remove linked SNPs. In this step, we will have new SNPs list, and use it for generate PRS model.

# <span id="page-16-1"></span>**7.1 Function:** gprs select-clump-snps

#### <span id="page-16-2"></span>**7.2 How to use it?**

Shell:

```
$ gprs select-clump-snps --result_dir [str] --qc_file_name [str] --clumpfolder_name␣
˓→[str] --clump_file_name [str] --clump_kb [int] --clump_p1 [float/scientific notation] -
˓→-clump_r2 [float] --output_name [output name]
```
Python:

```
from gprs.gene_atlas_model import GeneAtlasModel
if __name__ == '__main__':geneatlas = GeneAtlasModel( ref='1000genomes/hg19',
                    data_dir='data/2014_GWAS_Height' )
   geneatlas.select_clump_snps(output_name='2014height',clump_file_name='2014height',
                           qc_file_name='2014height',clumpfolder_name='',clump_kb='250',
                    clump_p1='0.02', clump_r2='0.02')
```
# <span id="page-16-3"></span>**7.3 output files**

• \*.qc\_clump\_snpslist.csv

- <span id="page-17-0"></span>**7.4 With Chromosome information:**
- <span id="page-17-1"></span>**7.5 Without Chromosome information:**

**EIGHT**

### **SETP 4-1: GENERATE PRS MODEL**

<span id="page-18-0"></span>Generate PRS model by using Dosage by plink2.0

# <span id="page-18-1"></span>**8.1 Function:** gprs build-prs

plink2 --vcf [vcf input] dosage=DS --score [snplists afte clumped and qc] --out

The clumped qc snpslists and prs\_output\_dir will automatically be filled in the script. Users have to indicate the options below.

#### <span id="page-18-2"></span>**8.2 How to use it?**

Shell:

```
$ gprs build-prs --vcf_input [str] --qc_clump_snplist_foldername [str] --symbol [str/
˓→int] --columns [int] --plink_modifier [str] --memory [int] --clump_kb [int] --clump_p1␣
˓→[float/scientific notation] --clump_r2 [float] --output_name [output name]
```
Python:

```
from gprs.gene_atlas_model import GeneAtlasModel
if __name__ == '__main__':geneatlas = GeneAtlasModel( ref='1000genomes/hg19',
                    data_dir='data/2014_GWAS_Height' )
    geneatlas.build_prs( vcf_input= '1000genomes/hg19',
                          output_name ='2014height', memory='1000',clump_kb='250',
                    clump_p1='0.02', clump_r2='0.02', qc_clump_snplist_foldername=
\rightarrow'2014height')
```
# <span id="page-19-0"></span>**8.3 output files**

• \*.sscore

#### **NINE**

# **SETP 4-2: COMBINED PRS MODEL**

<span id="page-20-0"></span>Combined PRS model (python script create by Soyoung Jeon; update by Ying-Chu Lo))

# <span id="page-20-1"></span>**9.1 Function:**gprs combine-prs

Combine-prs will combine all .sscore files as one .sscore file. And calculate score average and sum per individual.

### <span id="page-20-2"></span>**9.2 How to use it?**

Shell:

```
$ gprs combine-prs --ref [str] --result_dur [str]
```
Python:

```
from gprs.gene_atlas_model import GeneAtlasModel
if __name__ == '__main__':geneatlas = GeneAtlasModel( ref='1000genomes/hg19',
                    data_dir='data/2014_GWAS_Height' )
    geneatlas.combine_prs(filename="2014height",clump_r2="0.5",clump_kb="250",clump_p1=
\rightarrow"0.02")
```
# <span id="page-20-3"></span>**9.3 output files**

• \*.sscore

**TEN**

# <span id="page-22-0"></span>**SETP 5-1: CALCULATE STATISTICS VALUE OF PRS MODEL**

(Rscript create by Soyoung Jeon; update by Ying-Chu Lo)

#### <span id="page-22-1"></span>**10.1 Function:** prs-statistics

After obtained combined sscore file, prs-statistics calculates BETA, AIC, AUC, PseudoR2 and OR ratio

### <span id="page-22-2"></span>**10.2 How to use it?**

Shell:

```
$ gprs prs-statistics --score_file [str] --pheno_file [str] --data_set_name [str] --prs_
˓→stats_R [str] --r_command [str] --output_name [str]
```
Python:

```
from gprs.gene_atlas_model import GeneAtlasModel
if __name__ == '__main__':geneatlas = GeneAtlasModel( ref='1000genomes/hg19',
                    data_dir='data/2014_GWAS_Height' )
   geneatlas.prs_statistics(output_name='2014height', score_file = "/home1/ylo40816/
˓→Projects/GPRS/tmp/2014height_250_0.02_0.1.sscore",
        pheno_file = "Projects/GPRS/tmp/result/plink/prs/2014height_pheno.csv",
        r_command='/spack/apps/linux-centos7-x86_64/gcc-8.3.0/r-4.0.0-
˓→jfy3icn4kexk7kyabcoxuio2iyyww3o7/bin/Rscript',
       prs_stats_R="Projects/GPRS/gprs/prs_stats_quantitative_phenotype.R", data_set_
˓→name="2014height",
                             clump_kb='250',
                             clump_p1='0.02',
                             clump_r2='0.1'
                             )
```
# <span id="page-23-0"></span>**10.3 output files**

• \*\_stat.txt

**ELEVEN**

# <span id="page-24-0"></span>**SETP 5-2: COMBINED PRS STATISTICS RESULTS (OPTIONAL)**

#### <span id="page-24-1"></span>**11.1 Function:**combine-prs-stat

If you have more than one trained PRS model, combine-prs-stat function is designed to combine statistics results. For instance: the first PRS model was filtered with P < 0.05, the second PRS model was filtered with P < 0.0005. You will have DATA\_0.05\_stat.txt/DATA\_0.0005\_stat.txt Combining two statistic tables allows users easy to compare between PRS models

#### <span id="page-24-2"></span>**11.2 How to use it?**

Shell:

```
$ gprs combine-prs-stat --data_set_name [str]
```
Python:

```
from gprs.gene_atlas_model import GeneAtlasModel
if __name__ == '__main__':geneatlas = GeneAtlasModel( ref='1000genomes/hg19',
                    data_dir='data/2014_GWAS_Height' )
```
geneatlas.combine\_prs\_stat(data\_set\_name='2014height')

# <span id="page-24-3"></span>**11.3 output files**

• \*\_combined\_stat.txt

#### **TWELVE**

# <span id="page-26-0"></span>**EXAMPLE OF GIANT HEIGHT FROM WOOD** *ET AL* **2014**

This is an example from Wood et al. The example aimed to use the GPRS package to replicate the Fig4A in Wood *et al* paper.

### <span id="page-26-1"></span>**12.1 Get started: 2014 height data structure**

The GWAS summary statistics were downloaded from the GIANT database.

• Data name: GIANT\_HEIGHT\_Wood\_et\_al\_2014\_publicrelease\_HapMapCeuFreq.txt

# <span id="page-26-2"></span>**12.2 The data structure:**

#### <span id="page-26-3"></span>**12.3 Which template to use?**

Before starting to process the data, we have to choose which template to use. Please use the table below to select the template.

• The chromosome information is absent in 2014 height data, and 2014 height data also has no header with Chromosome information. Thus, I choose gene\_atlas\_model as a template

# <span id="page-26-4"></span>**12.4 Output folders**

In the GPRS package, the result folder will automatically generate under the execution directory. i.e. The user run GPRS package in /home/user/ then the default result directory is /home/user/result

The structure of output folders are: result/plink result/qc result/snplists result/stat result/plink/ bfiles result/plink/clump result/plink/prs result/plink/qc\_and\_clump\_snpslist

### <span id="page-27-0"></span>**12.5 Step1 preparing data set - unified the data format**

In step one, the filter\_data function will filter raw data with p-value, the default is 1 and gives you three output files: snplist, qc'd file and summary After preparing the data, the snplist: result/snplists/[OUTPUT\_NAME]. csv will be used to generate plink files.

The qc'd file result/qc/[OUTPUT\_NAME].QC.csv is a unified file header to |SNPID| Allele| Beta| SE |Pvalue| and this file will be used in the clumping step. The summary file records the information of the SNPs number before and after data preparation.

```
$ gprs geneatlas-filter-data --ref [str] --data_dir [str] --result_dir [str] --snp_id_
˓→header [str] --allele_header [str] --beta_header [str] --se_header [str] --pvalue_
˓→header [str] --pvalue [float/scientific notation] --output_name [str]
```
• In real use:

```
$ gprs geneatlas-filter-data --data_dir data/2014_GWAS_Height --result_dir [str] --snp_
˓→id_header MarkerName --allele_header Allele1 --beta_header b --se_header SE --pvalue_
˓→header p --pvalue 1 --output_name 2014height
```

```
from gprs.gene_atlas_model import GeneAtlasModel
if __name__ == '__main__':geneatlas = GeneAtlasModel( ref='1000genomes/hg19',
                    data_dir='data/2014_GWAS_Height' )
    geneatlas.filter_data( snp_id_header='MarkerName',
                            allele_header='Allele1',
                            beta_header='b',
                            se\_header = 'SE'pvalue_header='p',
                            output_name='2014height')
```
# <span id="page-27-1"></span>**12.6 After preparing the data-set three files obtained**

The output folder will automatically generate and named as result

- result/snplists/2014height.csv
- result/qc/2014height.QC.csv
- summary file: /result/qc/[output\_name].filteredSNP.withPvalue0.05.summary.txt

#### <span id="page-28-0"></span>**12.7 Step2 use qc'd SNPs list to obtain Plink bfiles(.bed, .bim, .fam)**

Step2 uses the SNP list from step1 to generate plink bfiles.

```
$ gprs generate-plink-bfiles --ref [str] --snplist_name [str] --output_name [str] --
˓→symbol [str] --extra_commands [str]
```
• In real use:

```
$ gprs generate-plink-bfiles --ref 1000genomes/hg19 --snplist_name 2014height --symbol .␣
 ˓→--output_name 2014height
```

```
from gprs.gene_atlas_model import GeneAtlasModel
```

```
if name == ' main!
   geneatlas = GeneAtlasModel( ref='1000genomes/hg19',
                  data_dir='data/2014_GWAS_Height' )
```
geneatlas.generate\_plink\_bfiles(snplist\_name='2014height', output\_name='2014height', ˓<sup>→</sup>extra\_commands="--vcf-half-call r" ,symbol='.genotypes')

- chr1-chr22 bfiles obtained
- 1. result/plink/bfiles/chr(1-22)\_2014height.bed
- 2. result/plink/bfiles/chr(1-22)\_2014height.bim
- 3. result/plink/bfiles/chr(1-22)\_2014height.fam

# <span id="page-28-1"></span>**12.8 Step3.1 remove linked SNPs**

In step3, we are trying to find the linked SNPs and remove them for further analysis. The package uses the plink clump function to find the linked SNPs. The r2 value in the clump function is 0.1; if the user wants to apply another value, it should be specified in the command. The function --clump\_field is asking the user to enter the column name, the default here is Pvalue (from the Step1 qc'd output )

```
$ gprs clump --plink_bfile_name [str] --output_name [str] --clump_kb [int] --clump_p1␣
˓→[float/scientific notation] --clump_p2 [float/scientific notation] --clump_r2 [float] -
˓→-clump_field [str] --qc_file_name [str] --clump_snp_field [str]
```
• In real use:

```
$ gprs clump --data_dir data/2014_GWAS_Height --clump_kb 250 --clump_p1 0.02 --clump_p2␣
˓→0.02 --clump_r2 0.1 --clump_field Pvalue --clump_snp_field 2014height --plink_bfile_
˓→name 2014height --qc_file_name 2014height --output_name 2014height
```

```
from gprs.gene_atlas_model import GeneAtlasModel
if _name__ == ' _main_':
    geneatlas = GeneAtlasModel( ref='1000genomes/hg19',
                    data_dir='data/2014_GWAS_Height' )
    geneatlas.clump(output_name='2014height',plink_bfile_name='2014height',
```
(continues on next page)

(continued from previous page)

```
qc_file_name='2014height',clump_kb='250',
clump_p1='0.02',clump_p2='0.02', clump_r2='0.02')
```
• chr1-chr22 clumped files obtained

result/plink/clump/\*.clumped

# <span id="page-29-0"></span>**12.9 Step3.2 select clumped SNPs**

After clump, we will receive a list of SNPs, and we filter out the original qc'd file to generate a new SNPs list. From this step, users have to provide C+T (clumping + threshold) conditions as a marker in the output file name.

```
$ gprs select-clump-snps --qc_file_name [str] --clump_file_name [str] --output_name␣
˓→[output name] --clump_kb [int] --clump_p1 [float/scientific notation] --clump_r2␣
\rightarrow[float] --clumpfolder_name [str]
```
• In real use:

```
$ gprs select-clump-snps --qc_file_name 2014height --clump_file_name 2014height --clump_
˓→kb 250 --clump_p1 0.02 --clump_r2 0.1 --clumpfolder_name 2014height --output_name␣
˓→2014height
```

```
from gprs.gene_atlas_model import GeneAtlasModel
```

```
if _name == ' main ':geneatlas = GeneAtlasModel( ref='1000genomes/hg19',
                   data_dir='data/2014_GWAS_Height' )
    geneatlas.select_clump_snps(output_name='2014height',
                                clump_file_name='2014height',
                                qc_file_name='2014height',
                                clump_kb='250',
                                clump_p1='0.02',
                                clump_r2='0.5',clumpfolder_name='2014height')
```
• new snps list obtained

result/plink/clump/\*.qc\_clump\_snpslist.csv

# <span id="page-29-1"></span>**12.10 Step4.1 Generate PRS model**

In step4 the function build-prs is built on Plink2.0 dosage.

```
$ gprs build-prs --vcf_input [str] --output_name [str] --qc_clump_snplist_foldername␣
˓→[str] --memory [int] --clump_kb [int] --clump_p1 [float/scientific notation] --clump_
˓→r2 [float] --symbol [str/int] --columns [int] --plink_modifier [str]
```
• In real use:

```
$ gprs build-prs --vcf_input 1000genomes/hg19 --symbol . --qc_file_name 2014height --
˓→columns 1 2 3 --memory 1000 --clump_kb 250 --clump_p1 0.02 --clump_r2 0.1 --output_
˓→name 2014height
```

```
from gprs.gene_atlas_model import GeneAtlasModel
if _name_ = ' \_main_':geneatlas = GeneAtlasModel( ref='1000genomes/hg19',
                    data_dir='data/2014_GWAS_Height' )
    geneatlas.build_prs( vcf_input= 'home/1000genomes/hg19',
                         output_name ='2014height', memory='1000',clump_kb='250',
                         clump_p1='0.02', clump_r2='0.02', qc_clump_snplist_foldername=
\rightarrow'2014height')
```
• chr1-chr22 sscore files obtained

result/plink/prs/\*.sscore

### <span id="page-30-0"></span>**12.11 Step4.2 Combined PRS model**

From step 4.1 we will have 1-22 chromosomes sscore files, in this step we are going to combine these files as one output.

```
$ gprs build-prs --vcf_input [str] --symbol [str/int] --qc_file_name [str] --columns␣
˓→[int] --plink_modifier [str] --memory [int] --clump_kb [int] --clump_p1 [float/
˓→scientific notation] --clump_r2 [float] --output_name [output name] --clump_kb [int] --
˓→clump_p1 [float/scientific notation] --clump_r2 [float]
```
• In real use:

```
$ gprs build-prs --vcf_input 1000genomes/hg19 --symbol . --qc_file_name 2014height --
˓→columns 1 2 3 --memory 1000 --clump_kb 250 --clump_p1 0.02 --clump_r2 0.1 --output_
˓→name 2014height
```

```
from gprs.gene_atlas_model import GeneAtlasModel
if __name__ == '__main__':geneatlas = GeneAtlasModel( ref='1000genomes/hg19',
                    data_dir='data/2014_GWAS_Height' )
    geneatlas.combine_prs(filename="2014height",
                          clump_r2="0.5",clump_kb="250",clump_p1="0.02")
```
• one combined sscore files obtained

result/plink/prs/\*.sscore

#### **GPRS**

# <span id="page-31-0"></span>**12.12 Visualize distribution of PRS in each population**

```
# Libraries
library(ggplot2)
library(dplyr)
data <- read.csv("combine_profil_w_pop.txt", sep=" ")
data$SCORE_Z <- (data$SCORE-mean(data$SCORE))/sd(data$SCORE)
ggplot(data, aes(x=data$SCORE_Z, group=data$super_pop, fill=data$super_pop)) +
 geom_density(adjust=1.25, alpha=.7) +
  scale_fill_manual(values=c("brown2","springgreen3","mediumorchid","deepskyblue3",
\rightarrow"orange"))+
 labs(x = "Polygenic Score", y = "Density", fill = "Super population")+theme_bw() +
  theme(plot.title = element_text(hjust = 0.5))
```
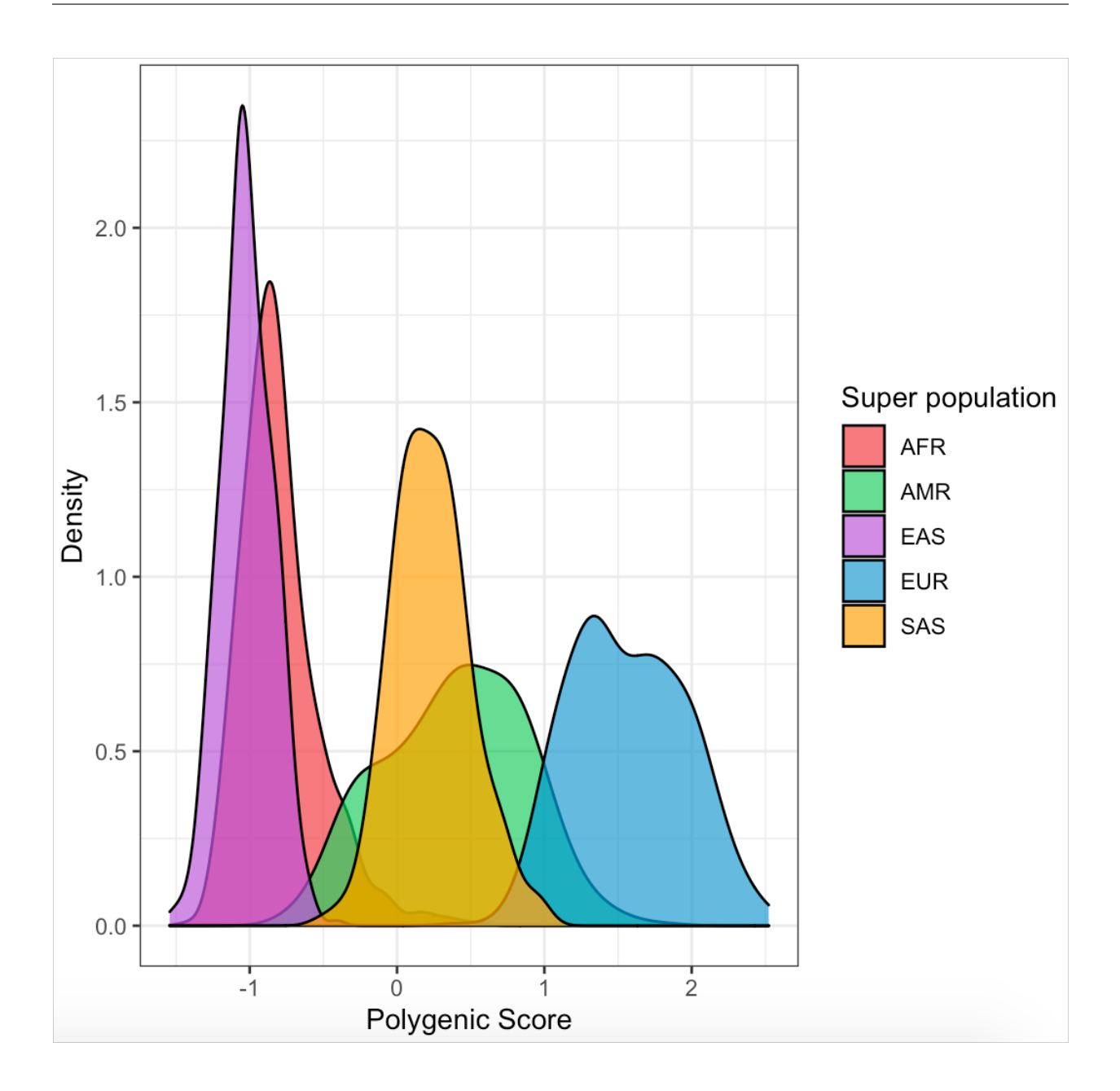

# **THIRTEEN**

# **EXAMPLE OF MEC AMERICAN AFRICANS**

<span id="page-34-0"></span>This is an example of MEC American Africans

Under construction

# <span id="page-36-0"></span>**FOURTEEN**

# **GPRS**

**FIFTEEN**

<span id="page-38-0"></span>**GENEATLASMODEL**

**SIXTEEN**

# <span id="page-40-0"></span>**GWASMODEL**

# **SEVENTEEN**

# **INDICES AND TABLES**

- <span id="page-42-0"></span>• genindex
- modindex
- search